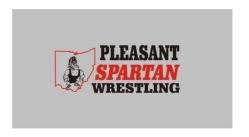

## **JV POOL TOURNAMENT**

## SATURDAY Jan 6<sup>TH</sup> 2024

## **Marion Pleasant High School**

**Teams entered:** Pleasant, Northmor, Jonathan Alder, Dublin Coffman, Mount Vernon, Elgin, Marysville, River Valley, Milan Edison, Clear Fork, Madison Comprehensive.

**Format:** Wrestling will take place on three mats with breaks only as needed to satisfy the 30-minute rule. Wrestlers will be placed in pools based on the number of wrestlers in each weight class. We will accept extra wrestlers in order to fill pools (up to 10 per weight class). The winner of Pool A will wrestle the winner of Pool B to determine the weight class champion. Weight classes of six or less will wrestle round robin. Criteria will be used to break three-way ties of record-then "head-to-head" results will be used to determine the winner.

**Weigh in:** Satellite weigh-ins at home school. Skin checks begin at 9:00am and starting time will be as close to 10:00 am as possible.

**Wrestle:** 10:00 am

**Awards:** Medals will be presented to the top three finishers in each weight class. No team scores will be kept.

**Entry:** Cash at the door.

**Food:** There will be a hospitality room for coaches and officials, as well as a concession stand.

We will be using Baumspage software to run this event. Instructions for online entries and rosters are below.

Use the **Online Entry Form** posted at **www.baumspage.com** to submit rosters and seeds **before 8:00 PM, Thursday, January 4th**.

- 1. All accounts from 2022-23 were retained, but the associations with schools and sports were cleared. If you had an account last year, use that email address and password to login
- 2. If you did not have an account, click on **Online Entries** and **Apply here**! Fill-in the form, check the checkbox or "**I'm not a robot**" and **Submit**
- 3. If you need help, use the **Contact Us** link. In an emergency call **513-594-6154** or **740-517-0195!**

- 4. Submit an "intended" roster early! Return any time before the deadline to make changes!
  - a) Use **Coaches | Select Teams** to select your school and team.
    - i) Select School Type | highlight school | Get Available School Teams | Select Sport | Make me the Coach
  - b) Use **Coaches | Wrestling | Modify Athletes** to enter your athlete's names and grades into the database. You may enter them one at a time or paste a complete roster from Excel.
  - c) Use **Coaches | Wrestling | Submit Rosters** to enter wrestlers into their weight classes.

Contact us if you have any questions.

Gerald Smith Tournament Director Cell: 614-725-6245

Email: smith.gerald1978@gmail.com